| Classification | Classification DCON Utility Pro FAQ |         |       |      |            | No.  | DCON_007 |
|----------------|-------------------------------------|---------|-------|------|------------|------|----------|
| Author         | Martin/Anna                         | Version | 1.0.0 | Date | 2022/03/11 | Page | 1/12     |

# How to use DCON\_Utility Pro to configure modules on Linux PAC platform?

The main execution platform of DCON Utility Pro is Windows series platform, please refer to the following list https://www.icpdas.com/tw/download/index.php?root=&model=&kw=DCON%20Utility

| Filename                              | Description                             |
|---------------------------------------|-----------------------------------------|
| DCON Utility Pro<br>PC version        | For Windows XP/7/8/10 PC<br>and WES PAC |
| DCON Utility Pro<br>WinCE5.0 version  | For WinCE 5.0 PAC                       |
| DCON Utility Pro<br>WinCE 7.0 version | For WinCE 7.0 PAC                       |
| DCON Utility Pro<br>WinCE6.0 version  | For WinCE 6.0 PAC                       |

This section will consisting of four parts, which are described below:

# **Linux PAC platform support method**

From V4.0.0.2, DCON Utility Pro provides the DCON\_Gateway program to be executed on the Linux platform, and then the PC can configure the module through the specified COM Port via the Ethernet connection. The operation method is as follows.

1. Start the DCON\_Gateway program on the Linux PAC host first. This part can be executed by connecting to the console port of LinPAC through the RS-232 of the PC or connecting to the telnet port through the Ethernet.

User can download this program

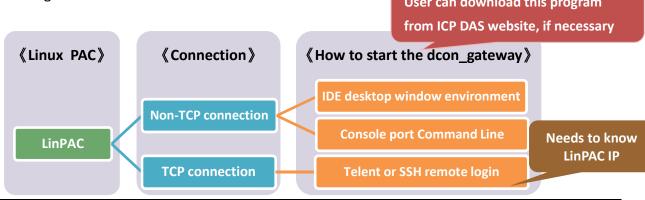

ICP DAS Co., Ltd. Technical document

| Classification | Classification DCON Utility Pro FAQ |         |       |      |            | No.  | DCON_007 |
|----------------|-------------------------------------|---------|-------|------|------------|------|----------|
| Author         | Martin/Anna                         | Version | 1.0.0 | Date | 2022/03/11 | Page | 2/12     |

There are two ways to start the DCON\_Gateway program. The following is an example of LP-5231:

A) Connect the Console port of LinPAC to the RS-232 of the PC, and execute the program directly on the LinPAC host

Method 1: After logging in through the terminal software (for example: HyperTerminal), then enter: **dcon gateway lp5k** 

```
COM1 - PuTTY - >

root@LP-5231:~# dcon_gateway_lp5k
10.1.0.50
```

Method 2: Connect the screen, keyboard and mouse, after logging in, through the text window on the desktop, enter: dcon\_gateway\_lp5k

B) Connect to the Internet route, connect to LinPAC remotely, and execute the program Step 1: Query LP-8421 IP

Method 1: Connect the console port of LinPAC to the PC (after logging in through the terminal program, enter: **ifconfig**)

```
root@LP-5231:~# ifconfig

etho Link encap: Stherner HWaddr 68:c9:0b:e4:f7:62
    inet addr 10.1.0.50 Bcast:10.1.255.255 Mask:255.255.0.0
    inet6 addr: Te80::6ac9:bff:fee4:f762/64 Scope:Link
    UP BROADCAST RUNNING ALLMULTI MULTICAST MTU:1500 Metric:1
    RX packets:247425 errors:0 dropped:0 overruns:0 frame:0
    TX packets:8486 errors:0 dropped:0 overruns:0 carrier:0
    collisions:0 txqueuelen:1000
    RX bytes:49527407 (49.5 MB) TX bytes:1117302 (1.1 MB)
```

| Classification | Classification DCON Utility Pro FAQ |         |       |      |            | No.  | DCON_007 |
|----------------|-------------------------------------|---------|-------|------|------------|------|----------|
| Author         | Martin/Anna                         | Version | 1.0.0 | Date | 2022/03/11 | Page | 3/12     |

Method 2: Run the program directly on the LinPAC host (Terminal Emulator, input: ifconfig)

```
root@LP-5231: ~

root@LP-5231: ~

root@LP-5231: ~

root@LP-5231: ~

root@LP-5231: ~

root@LP-5231: ~

root@LP-5231: ~

root@LP-5231: ~

root@LP-5231: ~

root@LP-5231: ~

# ifconfig
eth0 Link encap**thernet HWaddr 68:c9:0b:e4:f7:62
inet addr 10.1.0.50 Bcast:10.1.255,255 Mask:255,255.0.0
inet6 addr: fe80::bac9:bff:fee4:f762/64 Scope:Link
UP BROADCAST RUNNING ALLMULTI MULTICAST MTU:1500 Metric:1
RX packets:225763 errors:0 dropped:0 overruns:0 frame:0
TX packets:7996 errors:0 dropped:0 overruns:0 carrier:0
collisions:0 txqueuelen:1000
RX bytes:46953002 (46.9 MB) TX bytes:676614 (676.6 KB)
```

Step 2: Use Telnet or SSH tool to log in to LinPAC remotely, enter the command:

#### dcon\_gateway\_lp5k

```
Proot@LP-5231:~

login as: root
root@10.1.0.50's password:
Welcome to Ubuntu 12.04.4 LTS (GNU/Linux 3.2.14-rt24 armv71)

* Documentation: https://help.ubuntu.com/
Last login: Tue Mar 1 16:02:11 2022 from 10.1.0.87
root@LP-5231:~# dcon_gateway_lp5k
10.1.0.50
```

| Classification DCON Utility Pro FAQ |             |         |       |      |            | No.  | DCON_007 |
|-------------------------------------|-------------|---------|-------|------|------------|------|----------|
| Author                              | Martin/Anna | Version | 1.0.0 | Date | 2022/03/11 | Page | 4/12     |

2. Run the version after DCON\_Utility\_Pro V4.2.0.0 on the PC side, select the "Connection Options" option, the new connection option has a TCP interface in addition to the COM Port interface of the PC system itself.

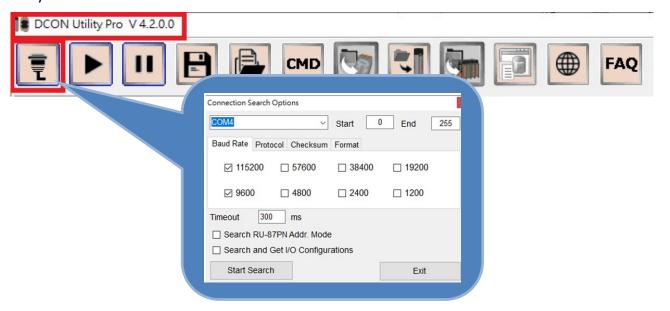

After selecting the TCP connection, the original connection parameter option will have an additional PAC Model tab

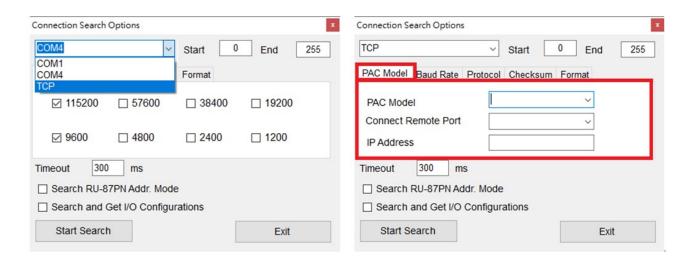

| Classification | Classification DCON Utility Pro FAQ |         |       |      |            | No.  | DCON_007 |
|----------------|-------------------------------------|---------|-------|------|------------|------|----------|
| Author         | Martin/Anna                         | Version | 1.0.0 | Date | 2022/03/11 | Page | 5/12     |

## Search backplane I-87K module

Select the connected Linux host model and the corresponding COM Port, and enter the IP address of the host. Now we demonstrate the connection to search for the I-87K modules on LP-8421 backplane.

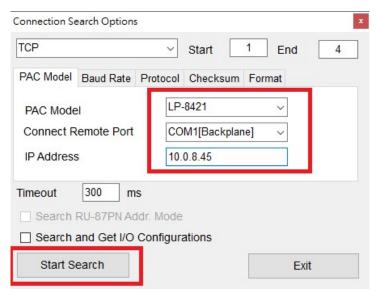

Remarks 1. The backplane COM1 Port only supports the setting of I-87K/I-97K series DCON modules. Other I-8K/I-9K modules are directly controlled by API (SDK), not set by communication commands.

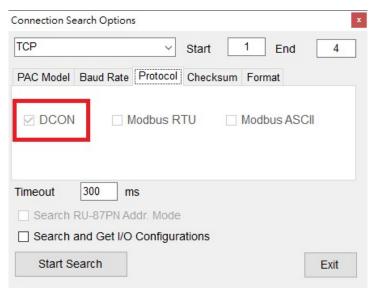

| Classification | Classification DCON Utility Pro FAQ |         |       |      |            | No.  | DCON_007 |
|----------------|-------------------------------------|---------|-------|------|------------|------|----------|
| Author         | Martin/Anna                         | Version | 1.0.0 | Date | 2022/03/11 | Page | 6/12     |

Remark 2. Based on the protocol operation of DCON\_Gateway, the communication station number (Address) of the I-87K module on the backplane represents the slot position where the module is located. In fact, the communication parameters of the I-87K module on the backplane are operated by the program on the Linux host.

The address number is 0, Baud rate 115200, Checksum disable, N,8,1 format, Open\_Slot(slot) function must be used when controlling I-87K module; ChangeToSlot(slot); then the next control command and finally Close\_Slot(slot);

The search results and related setting screens are as follows.

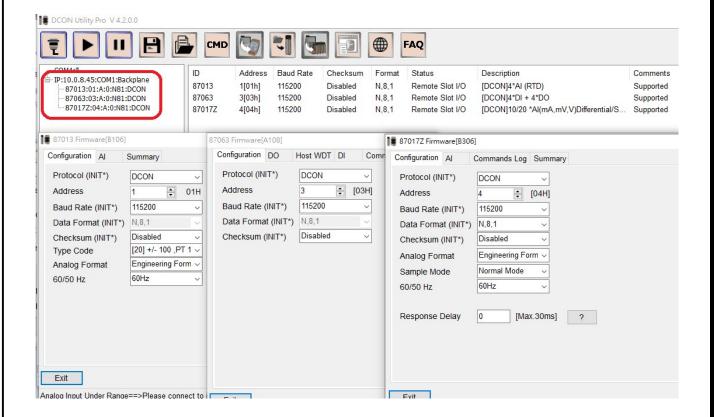

| Classification | Classification DCON Utility Pro FAQ |         |       |      |            | No.  | DCON_007 |
|----------------|-------------------------------------|---------|-------|------|------------|------|----------|
| Author         | Martin/Anna                         | Version | 1.0.0 | Date | 2022/03/11 | Page | 7/12     |

## Search Remote COM Port I/O modules

Then demonstrate searching for LP-8421 Remote COM2:ttyS0(RS-485 Port) which can support DCON/Modbus RTU/Modbus ASCII and other communication protocols.

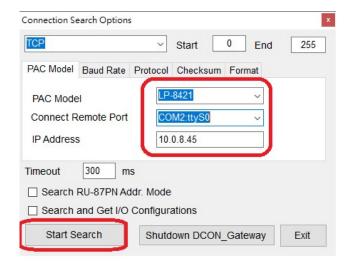

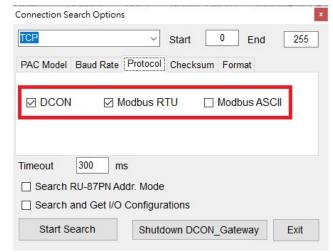

Remark 3. Some definitions of COM Port on the Linux PAC host platform use names such as ttyS. For details, please refer to Appendix A.

The search results are as follows.

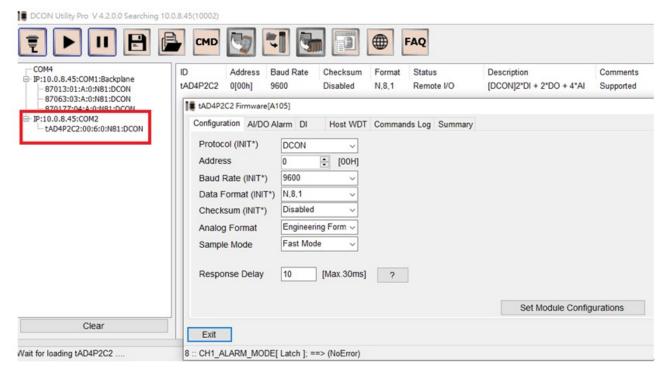

| Classification | Classification DCON Utility Pro FAQ |         |       |      |            | No.  | DCON_007 |
|----------------|-------------------------------------|---------|-------|------|------------|------|----------|
| Author         | Martin/Anna                         | Version | 1.0.0 | Date | 2022/03/11 | Page | 8/12     |

Remark 4. Other COM2, COM3, COM4, COM5, COM36 can be connected to the remote I/O module of RS-485 interface and the I/O sensor module of RS-485 interface.

Remote I/O module: https://www.icpdas.com/en/product/p02.php?root=537

#### RS-485 I/O Modules

Bluetooth LE Gauge

Master

**Temperature Data** 

Logger

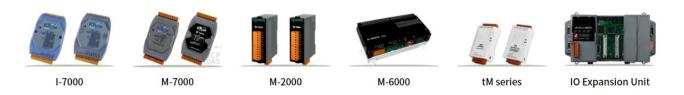

I/O Sensor modules: <a href="https://www.icpdas.com/en/product/p02.php?root=298&kind=367">https://www.icpdas.com/en/product/p02.php?root=298&kind=367</a>

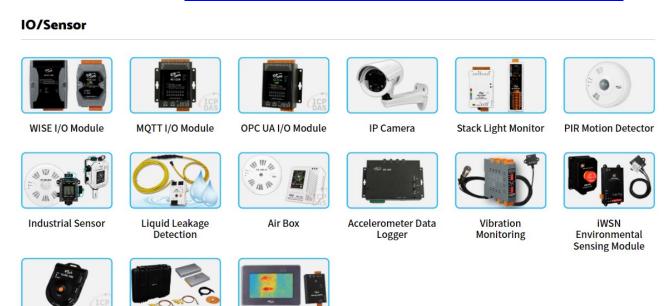

If the specified COM Port itself is an RS-485 Port, it can directly connect to the RS-485 series modules. If it is RS-232 Port, you can connect RS-485 series modules through I-7520 RS-232 to RS-485 (you need to pay attention to the corresponding diagram of the Pin pin of RS-232 Port to check whether jumper processing is required)

**IR Temperature** 

Sensor

| Classification | DCON Utility Pro FA | AQ.     |       |      | Classification DCON Utility Pro FAQ |      |      |  |  |
|----------------|---------------------|---------|-------|------|-------------------------------------|------|------|--|--|
| Author         | Martin/Anna         | Version | 1.0.0 | Date | 2022/03/11                          | Page | 9/12 |  |  |

#### **Search XV Board**

Finally demonstrate the search and setting of LP-5231 with XV Board

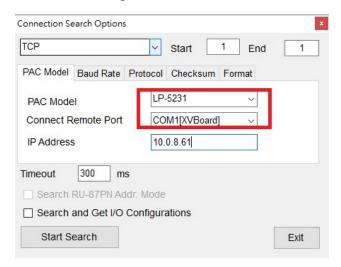

XV Board only supports Modbus RTU protocol

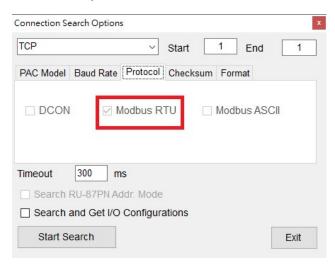

| Classification | Classification DCON Utility Pro FAQ |         |       |      |            | No.  | DCON_007 |
|----------------|-------------------------------------|---------|-------|------|------------|------|----------|
| Author         | Martin/Anna                         | Version | 1.0.0 | Date | 2022/03/11 | Page | 10/12    |

The search results are as follows.

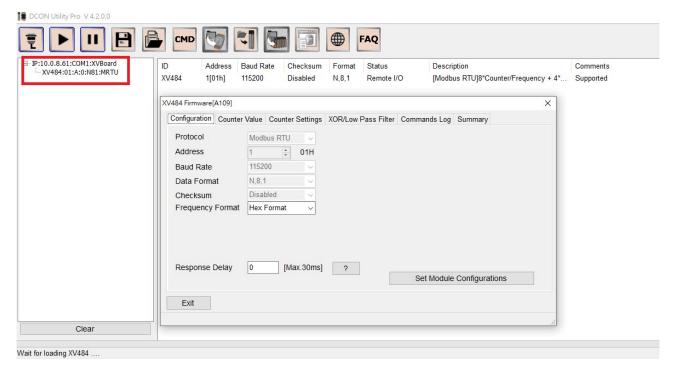

Remark 5. The LP-5231 COM1 Port only supports XV Board Modbus RTU I/O modules. Please refer to the link below for the module list.

https://www.icpdas.com/en/product/guide+Remote I O Module and Unit+PAC I O Modules+XV -board

| Classification | Classification DCON Utility Pro FAQ |         |       |      |            | No.  | DCON_007 |
|----------------|-------------------------------------|---------|-------|------|------------|------|----------|
| Author         | Martin/Anna                         | Version | 1.0.0 | Date | 2022/03/11 | Page | 11/12    |

## **End the DCON\_Gateway program**

- 1. After the Linux PAC host executes DCON\_Gateway, the program itself starts to count down. If there is no communication within 60 seconds after execution, the program will end automatically.
- 2. When the Linux PAC host executes DCON\_Gateway, the PC side uses DCON Utility Pro to connect, search and module setting and other related procedures.

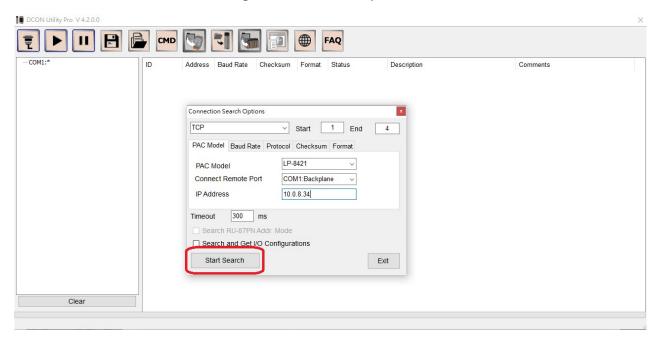

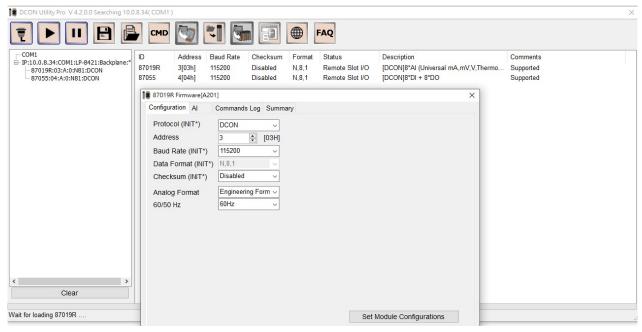

| Classification | DCON Utility Pro FAQ |         |       |      |            |      | DCON_007 |
|----------------|----------------------|---------|-------|------|------------|------|----------|
| Author         | Martin/Anna          | Version | 1.0.0 | Date | 2022/03/11 | Page | 12/12    |

- 3. After DCON Utility Pro completes the module setting, you can execute "Shutdown DCON\_Gateway" through the connection setting option screen to end the DCON\_Gateway program activated on the Linux PAC.
- 4. If the "Shutdown DCON\_Gateway" program is not executed, the DCON\_Gateway program which activated on the Linux PAC will end automatically after 120 seconds.

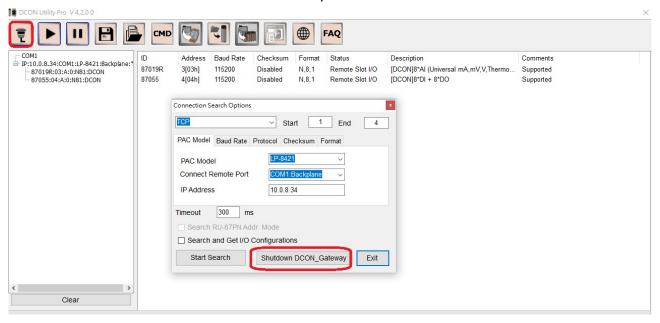

| Classification | DCON Utility Pro FA | No.     | DCON_007 |      |            |      |       |
|----------------|---------------------|---------|----------|------|------------|------|-------|
| Author         | Martin/Anna         | Version | 1.0.0    | Date | 2022/03/11 | Page | 13/12 |

# Appendix A: Linux host models supported by DCON Utility Pro and the default connection COM Port name of each model

| Linux PAC | DCON_Gateway        | COM Port Supported                                 | Comments                |  |
|-----------|---------------------|----------------------------------------------------|-------------------------|--|
| model     | File name           | Colvi Fort Supported                               |                         |  |
| LP-8121   | dcon_gateway_lp8k   | COM1, COM2 (ttyS0), COM3 (ttyS1)                   | COM1 backplane Port     |  |
| LP-8421   |                     | COM1,ttyS0(COM2),ttyS1(COM3), COM36(ttyS34)        | COM1 backplane Port     |  |
| LP-8821   |                     | COM1,ttyS0(COM2),ttyS1(COM3), COM36(ttyS34)        | COM1 backplane Port     |  |
| LP-9221   |                     | COM1,ttyS0(COM2),ttyS1(COM3), COM36(ttyS34)        | COM1 backplane Port     |  |
| LP-9421   |                     | COM1,ttyS0(COM2),ttyS1(COM3), COM36(ttyS34)        | COM1 backplane Port     |  |
| LP-9821   |                     | COM1,ttyS0(COM2),ttyS1(COM3), COM36(ttyS34)        | COM1 backplane Port     |  |
| LX-8031   | dcon_gateway_lx8k   | COM1(ttySA0),COM2(ttyS0),COM3(ttyS1),COM36(ttyS34) | ttySA0 backplane Port   |  |
| LX-8131   |                     | COM1(ttySA0),COM2(ttyS0),COM3(ttyS1),COM36(ttyS34) | ttySA0 backplane Port   |  |
| LX-8331   |                     | COM1(ttySA0),COM2(ttyS0),COM3(ttyS1),COM36(ttyS34) | ttySA0 backplane Port   |  |
| LX-8731   |                     | COM1(ttySA0),COM2(ttyS0),COM3(ttyS1),COM36(ttyS34) | ttySA0 backplane Port   |  |
| LX-9171   |                     | COM1(ttySA0),COM2(ttyS0),COM3(ttyS1),COM36(ttyS34) | ttySA0 backplane Port   |  |
| LX-9371   |                     | COM1(ttySA0),COM2(ttyS0),COM3(ttyS1),COM36(ttyS34) | ttySA0 backplane Port   |  |
| LX-9771   | dana zatawawa luOle | COM1(ttySA0),COM2(ttyS0),COM3(ttyS1),COM36(ttyS34) | ttySA0 backplane Port   |  |
| LX-9181   | dcon_gateway_lx9k   | COM1(ttySA0),COM2(ttyS0),COM3(ttyS1),COM36(ttyS34) | ttySA0 backplane Port   |  |
| LX-9381   |                     | COM1(ttySA0),COM2(ttyS0),COM3(ttyS1),COM36(ttyS34) | ttySA0 backplane Port   |  |
| LX-9781   |                     | COM1(ttySA0),COM2(ttyS0),COM3(ttyS1),COM36(ttyS34) | ttySA0 backplane Port   |  |
| LP-5231   | dcon_gateway_lp5k   | COM1, COM2(ttyO2), COM4(ttyO4), COM5(ttyO5)        | COM1connect to XV Board |  |